# SIMULINK 3

# **Zawartość**

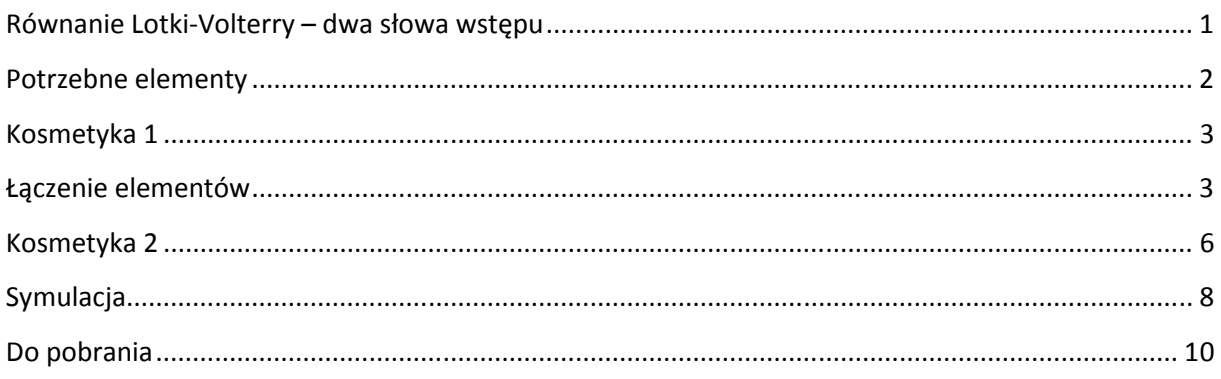

# **Równanie Lotki-Volterry – dwa słowa wstępu**

Równanie Lotki-Volterry lub inaczej równanie drapieżnik-ofiara, to nieliniowe równanie różniczkowe pierwszego stopnia. W literaturze można znaleźć kilka wersji tego modelu z różnymi uogólnieniami i udoskonaleniami, my jednak zajmiemy się podstawową wersją, dla łatwiejszej interpretacji wyników nie będziemy nawet zamieniali zmiennych na bezwymiarowe, co jest standardową procedurą przy rozwiązywaniu tego typu układów równań. Szczegółową analizę problemu można znaleźć choćby w książce J.D. Murraya: *Wprowadzenie do Biomatematyki*. Warszawa: PWN, 2006. ISBN 83-01-14719- 9. Tu przedstawię tylko równania które można znaleźć np. na Wikipedii:

$$
\frac{dx}{dt} = (a - by)x
$$

$$
\frac{dy}{dt} = (cx - d)y
$$

Gdzie:

- *x* populacja ofiar
- *y* populacja drapieżników
- *a* częstość narodzin ofiar lub współczynnik przyrostu ofiar,
- *b* częstość umierania ofiar na skutek drapieżnictwa,
- *c* częstość narodzin drapieżników lub współczynnik przyrostu drapieżników,
- *d* częstość umierania drapieżników lub współczynnik ubywania drapieżników

Rozwiązaniem tych równań przy odpowiednich warunkach początkowych są oscylujące w czasie liczby osobników dwóch kategorii:

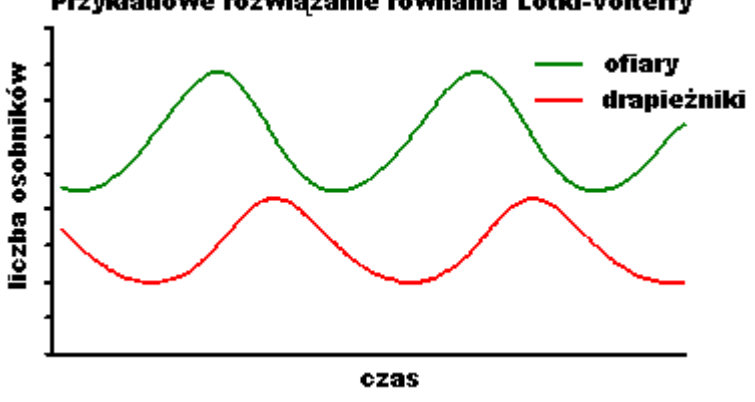

#### Przykładowe rozwiązanie równania Lotki-Volterry

# **Potrzebne elementy**

Mając równania opisujące populacje ofiar i drapieżców mamy już w zasadzie wszystko co jest nam potrzebne do zbudowania modelu. Wystarczy teraz tylko skompletować potrzebne elementy, a są to odpowiednio:

- dwa *Integratory* ponieważ mamy dwa wyrażenia do scałkowania
- dwa bloki *Constans* odpowiadające stałym *a* i *d*
- dwa bloki *Gain* odpowiadające stałym *b* i *c*
- dwa bloki *Sum* do wykonania operacji dodawania i odejmowania w naszych równaniach
- dwa bloki *Product* do wykonania mnożenia
- blok *Scope* i *XY Graph* do wizualizacji wyniku
- blok *Mux* do połączenia wejść do bloku *Scope*

Specjalnie pominąłem biblioteki gdzie można odnaleźć poszczególne bloki, ponieważ samodzielne ich odszukanie pozwoli na łatwiejsze zapamiętanie ich lokalizacji. Przygotowane elementy powinny wyglądać mniej więcej tak:

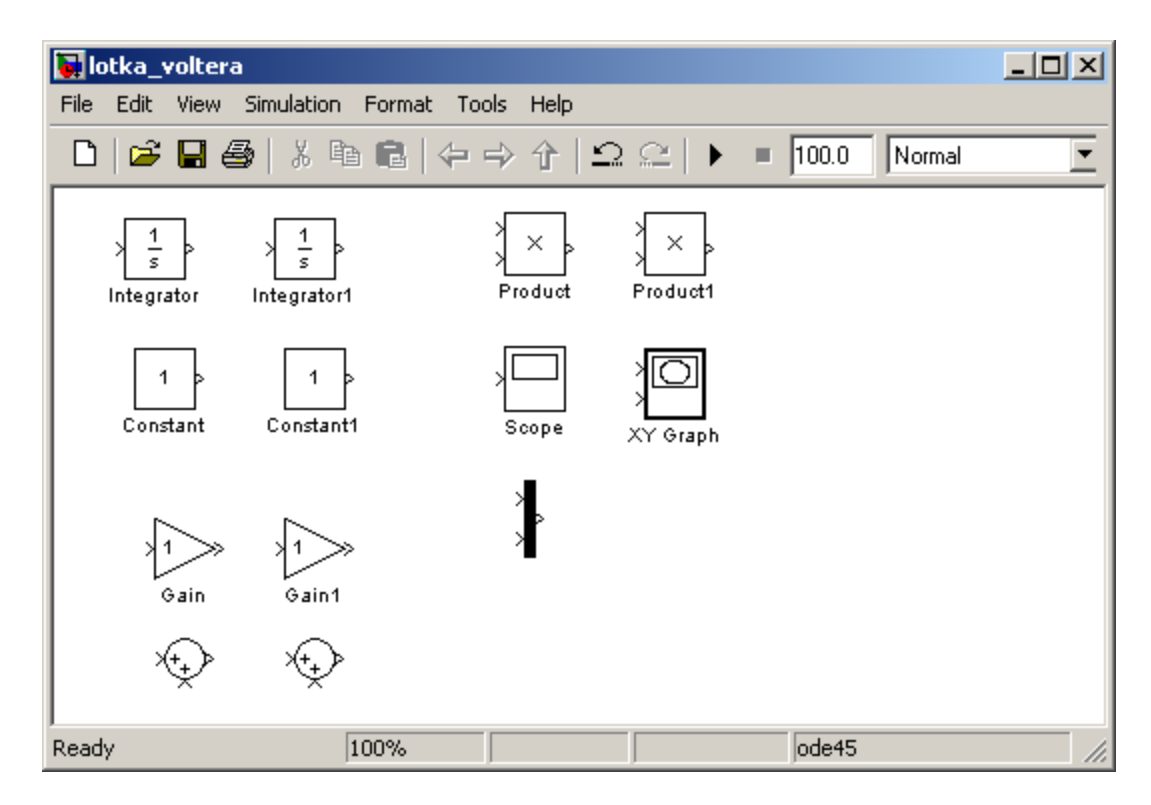

Pozostało tylko połączyć elementy w jedną całość i wpisać odpowiednie wartości parametrów *a*, *b*, *c*, *d* i wartości początkowych.

### **Kosmetyka 1**

Zanim jednak Przejdziemy do połączenia elementów podpiszmy wybrane, aby ułatwić dalszą pracę. Zatem nazwijmy nasze *Integratory* literami *x* i *y* jako, że wynik całkowania daje nam właśnie wartości tych zmiennych w danej chwili czasu. Bloki *Constant* nazwijmy nazwami stałych *a* i *d*. Kolejne stałe kryją się pod blokami *Gain* – są to parametry *b* i *c*.

# **Łączenie elementów**

Na początek proponuję połączyć wyjścia z bloków x i y z blokami *b* i *c* w celu pomnożenia ich przez odpowiednie stałe:

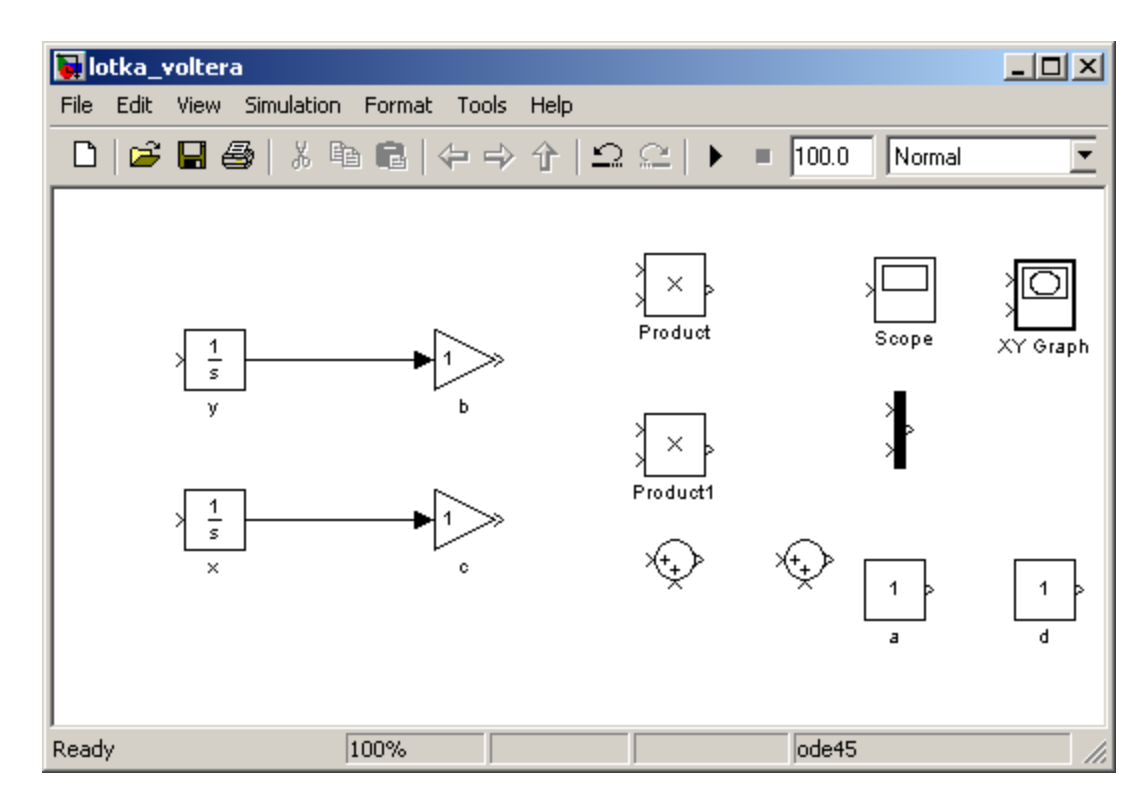

W kolejnym kroku dodajemy stałe *a* i *d* do odpowiednich iloczynów poprzez użycie bloków do sumowania *Sum*:

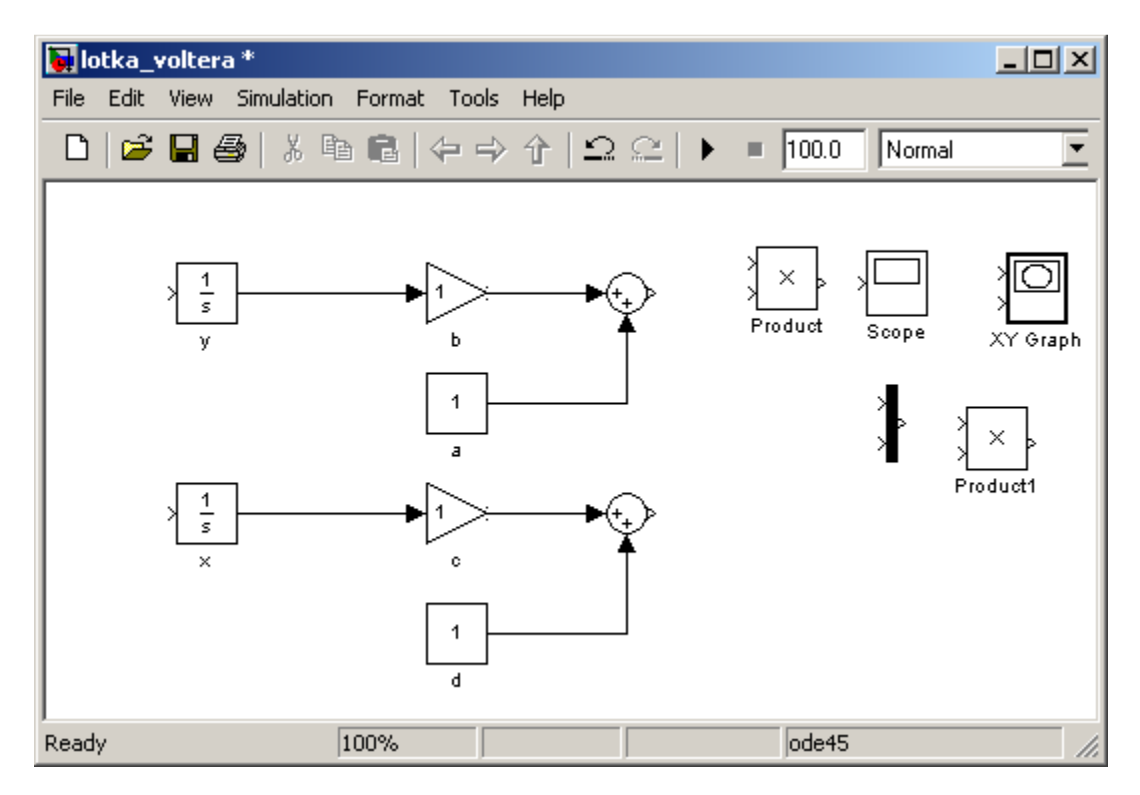

Wyniki sumowania musimy następnie pomnożyć przez odpowiednie wartości populacji, czyli *x* oraz *y*,

W tym celu użyjemy bloków *Product*. Wynik sumy łączymy z jednym wejściem tego bloku, a z drugiego wejścia "wyciągamy kabel" i "przylutowujemy" go do odpowiednich kabli wychodzących z *Integratorów*:

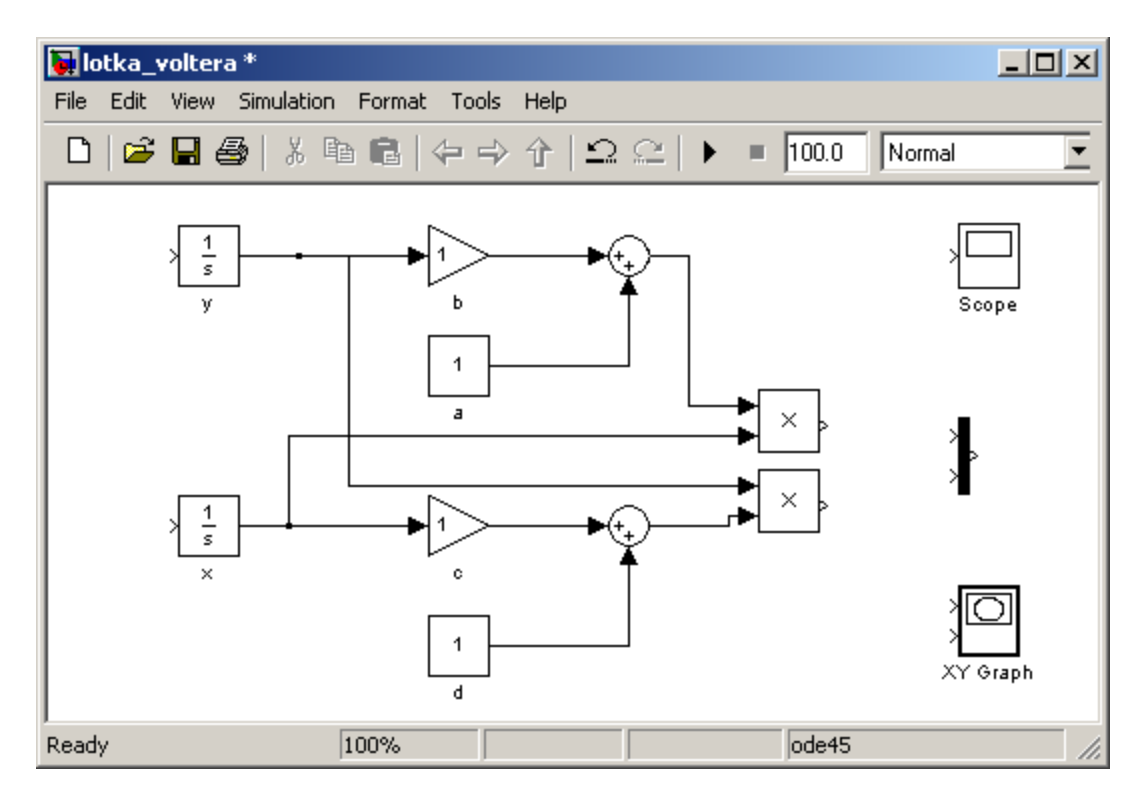

Teraz już możemy zamknąć nasz układ:

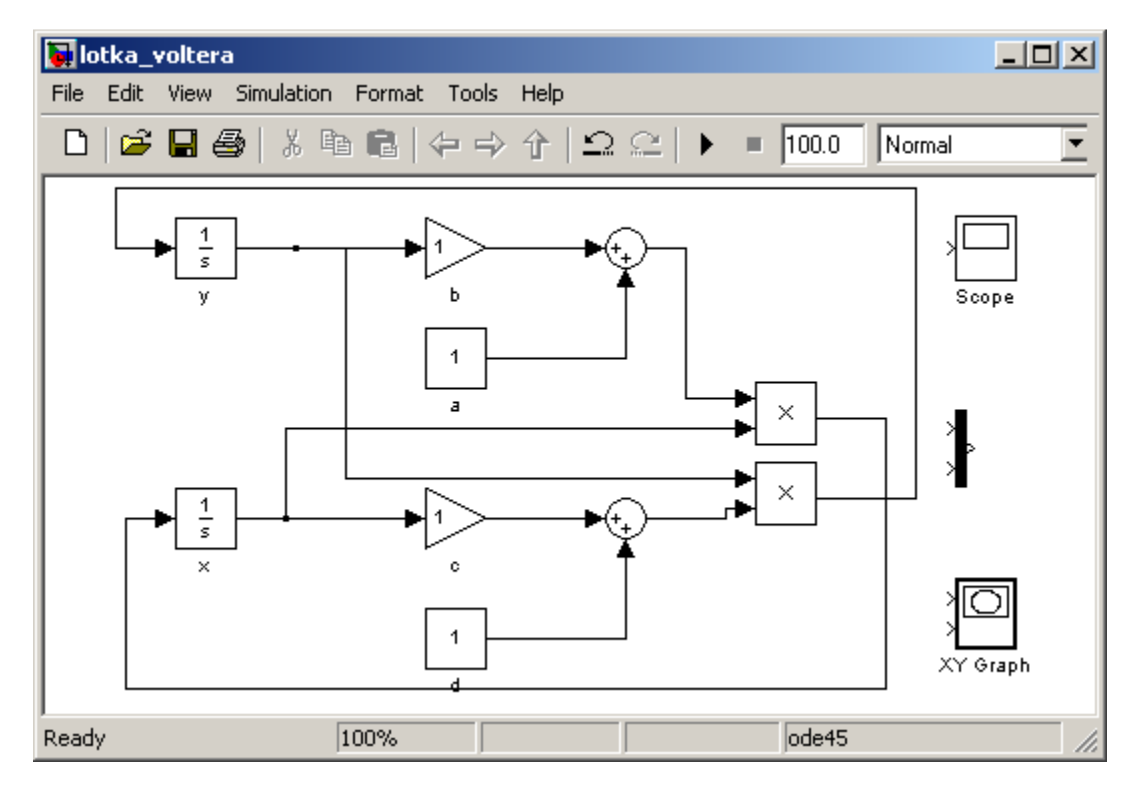

Ostatnim krokiem będzie dołączenie do obwodu bloków rysujących nasze rozwiązanie. Zaproponowałem dwa bloki, ponieważ na jednym przedstawimy oscylacje liczby osobników (blok *Scope*), a na drugim narysujemy portret fazowy. Blok *Scope* ma jedno wejście (możemy zwiększyć liczbę wejść wybierając w preferencjach liczbę osi, nie mniej my chcemy narysować wynik na jednej osi), dlatego też musimy użyć bloku *Mux*, aby połączyć wartości *x* i *y* w jeden wektor (macierz). Po dołączeniu tych bloków skończony model może wyglądać jak poniżej:

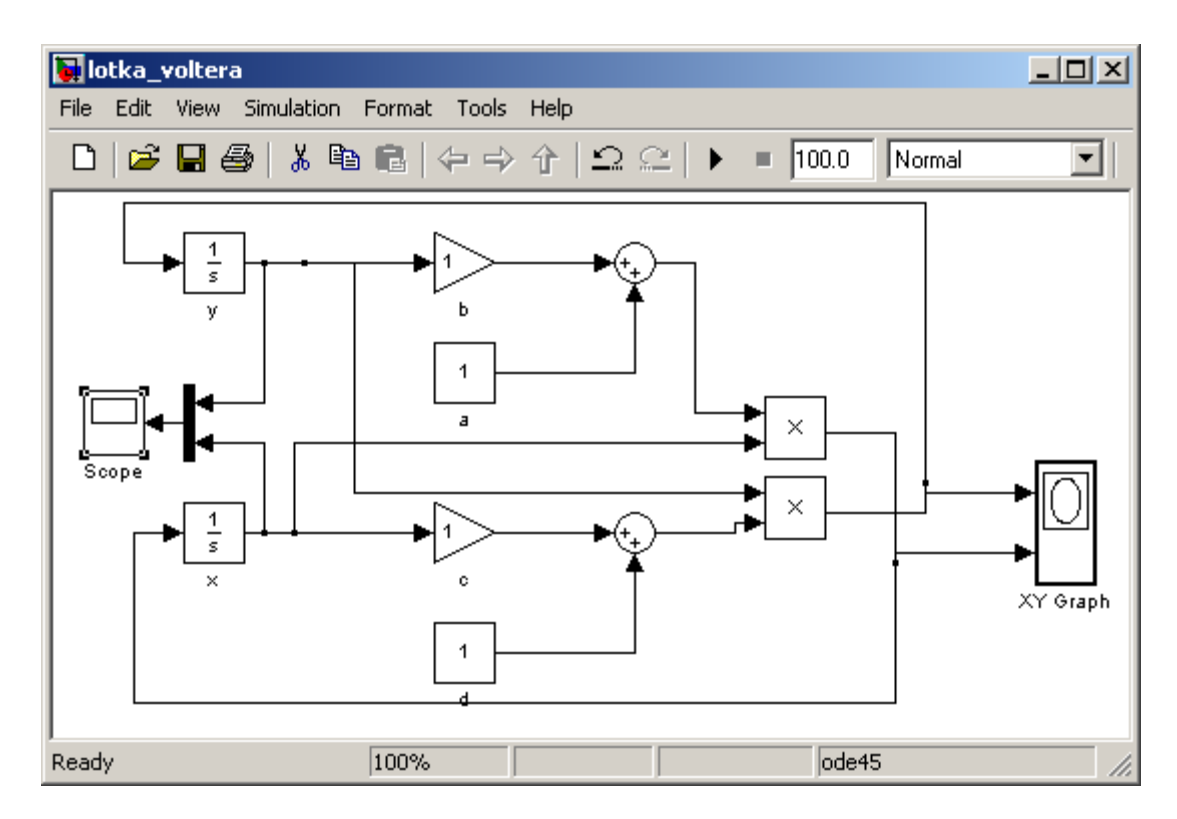

Jeśli uważnie się przyjrzymy schematowi, widzimy, że zaproponowany portret fazowy będzie zawierał pochodne liczebności populacji, a nie same liczebności.

# **Kosmetyka 2**

Jeśli model wydaje się zbyt skomplikowany, proponuję zbudowanie dwóch podsystemów odpowiadających nawiasom w naszym wzorze wyjściowym. Takie bloki będą miały dwa wejścia i jedno wyjście:

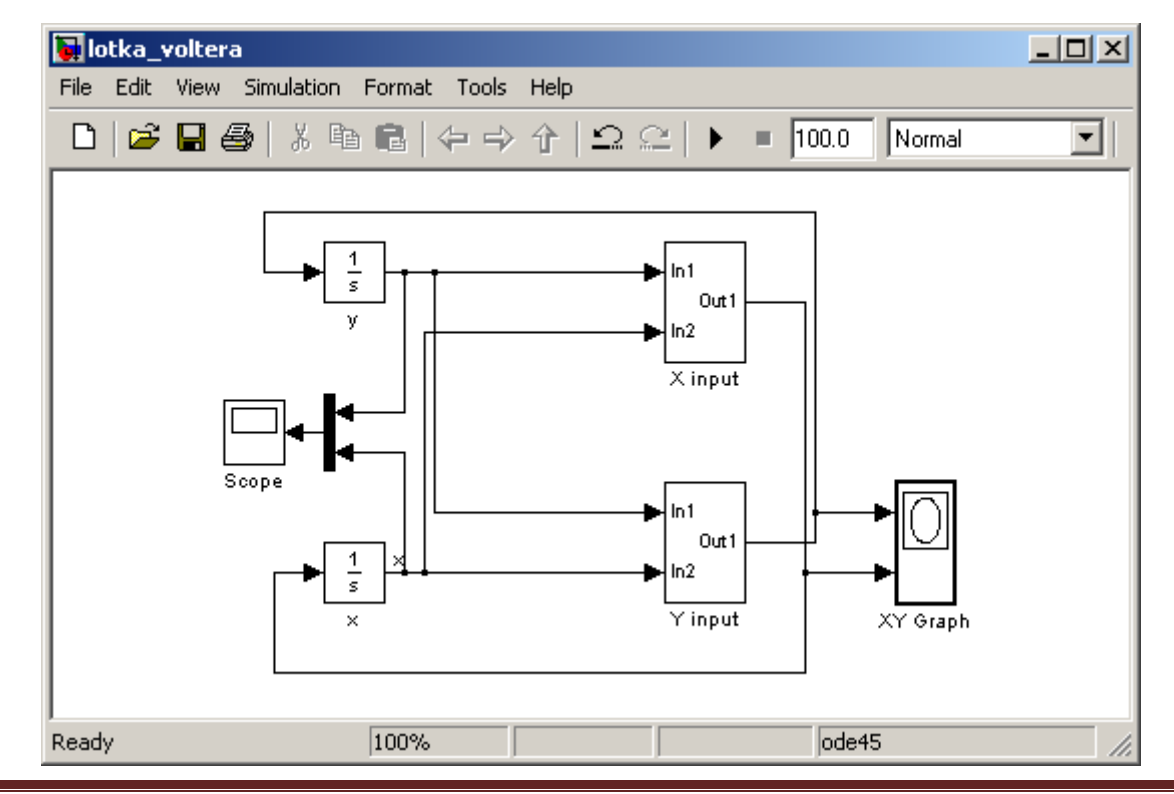

A podsystemy powinny wyglądać tak:

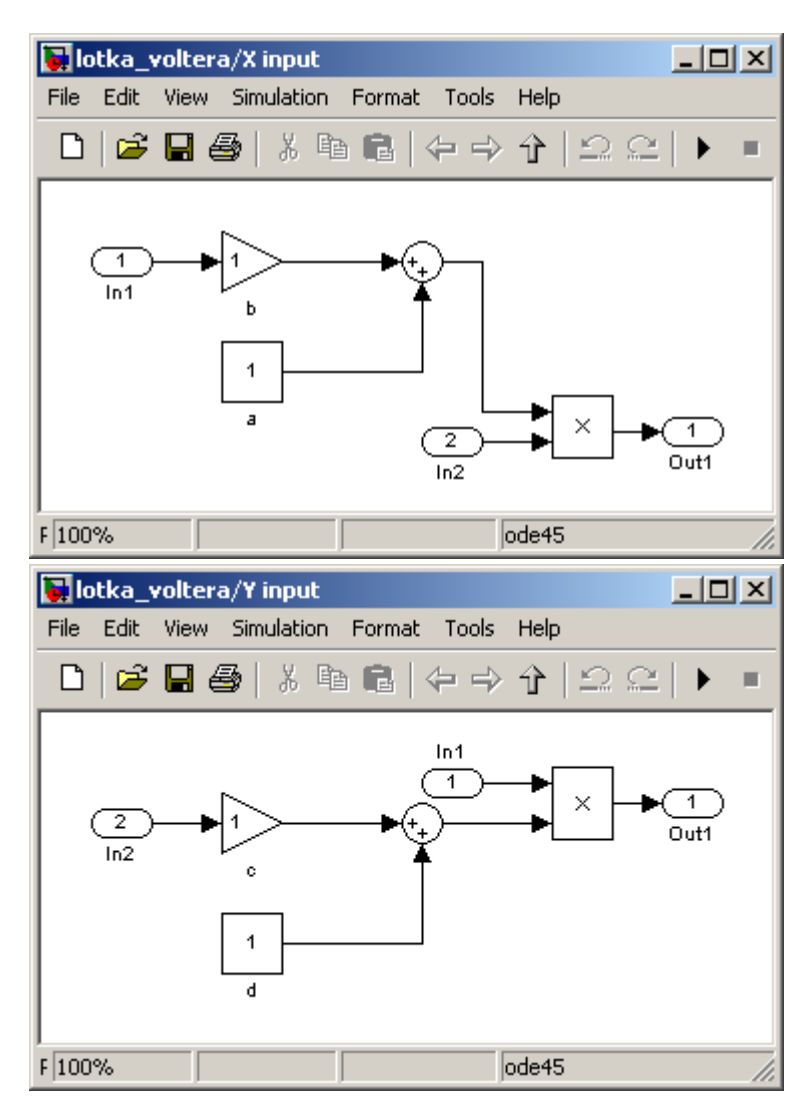

Jeśli ciężko jest nam zobaczyć które bloki są połączone za pomocą danego kabla, możemy wybrać z menu kontekstowego (klikając prawym przyciskiem myszy na konkretne połączenie) odpowiednie podświetlenie, np.:

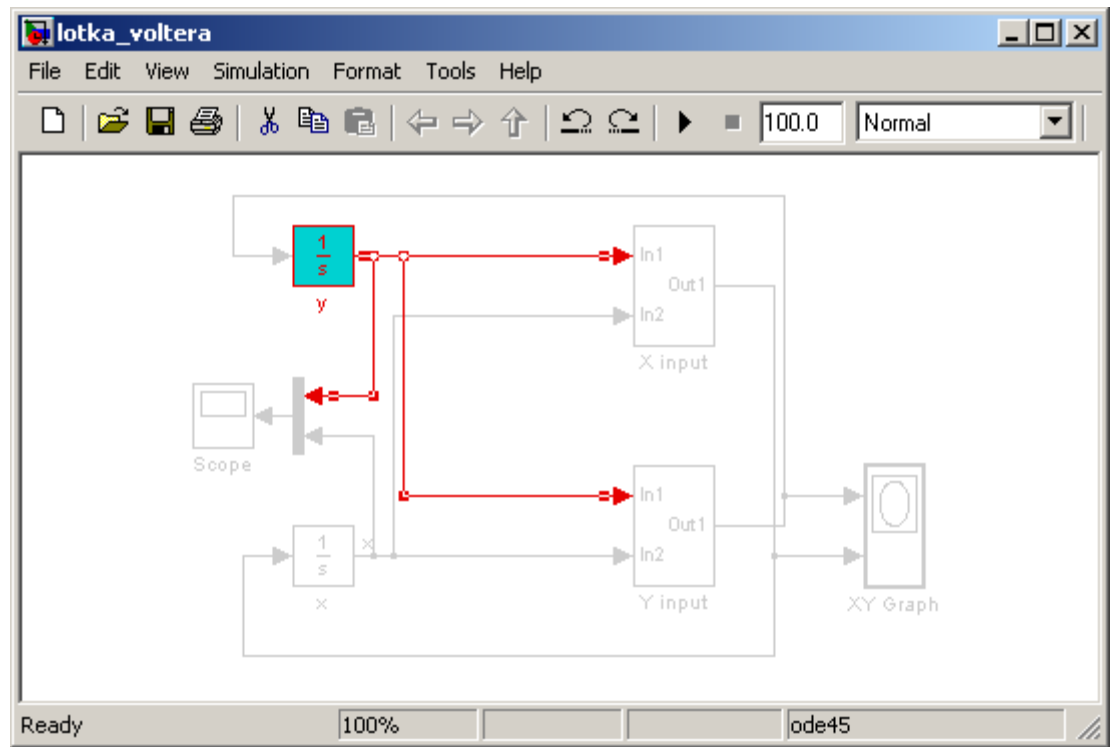

Podświetlenie usuwamy za pomocą opcji *Remove Highlighting*.

# **Symulacja**

Nasz model jest już gotowy, zatem możemy przejść do jego testowania. Poniżej przedstawiam wyniki dla następujących parametrów wejściowych:

*a = 1.2* 

*b = 0.6* 

*c = 0.3* 

*d = 0.8* 

*x(t=0) = 2* 

```
y(t=0) = 1
```
Należy pamiętać, że w naszym modelu używaliśmy tylko sumy, zatem aby wykonać potrzebne odejmowanie zmienne *b* i *d* musimy wpisać jako ujemne. Przed startem symulacji zmieńmy czas symulacji na *20*, oraz *Sample* w bloku *Scope* na *Sampling time = 0.01*. Należy również poprawnie ustawić parametry bloku *XY Graph* na następujące: *x-min=-2*; *x-max=3*; *y-min=-3.5*; *y-max=3*; oraz *sample time = 0.01*;

Jesteśmy gotowi do symulacji, wyniki wyglądają następująco:

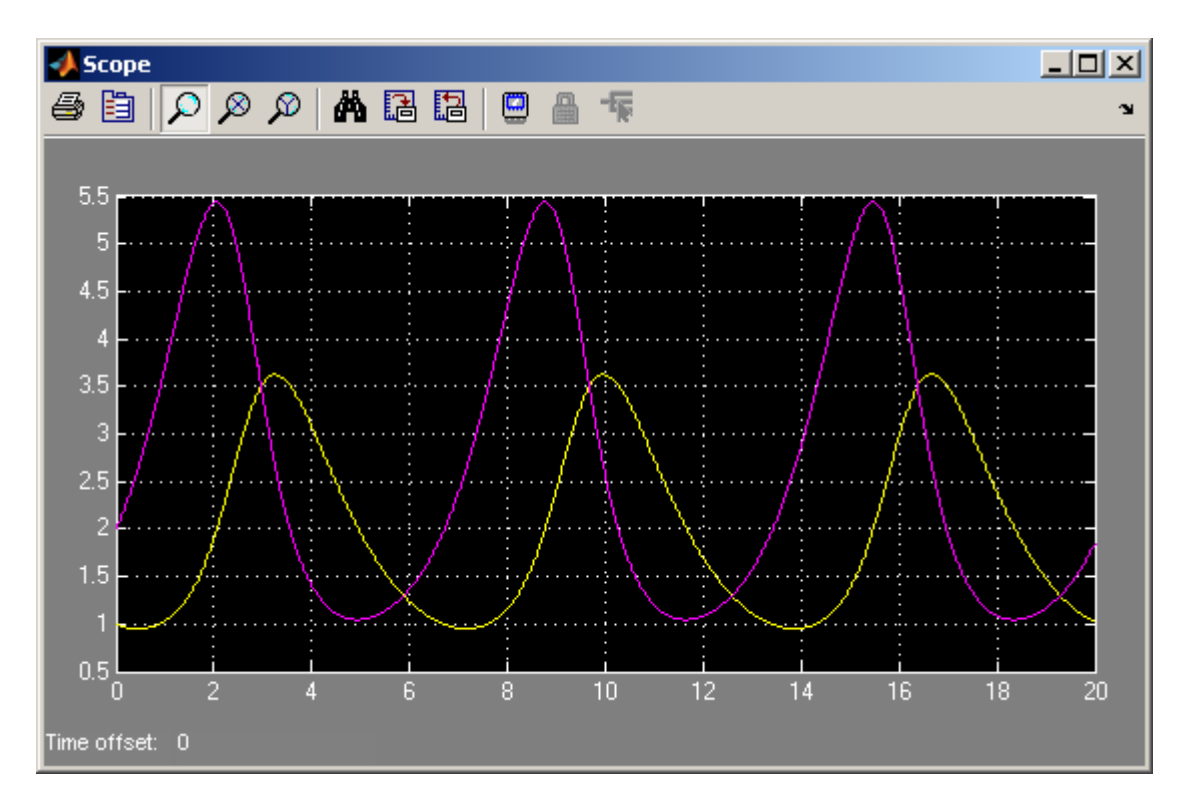

Która krzywa prezentuje drapieżników, a która ofiarę ?

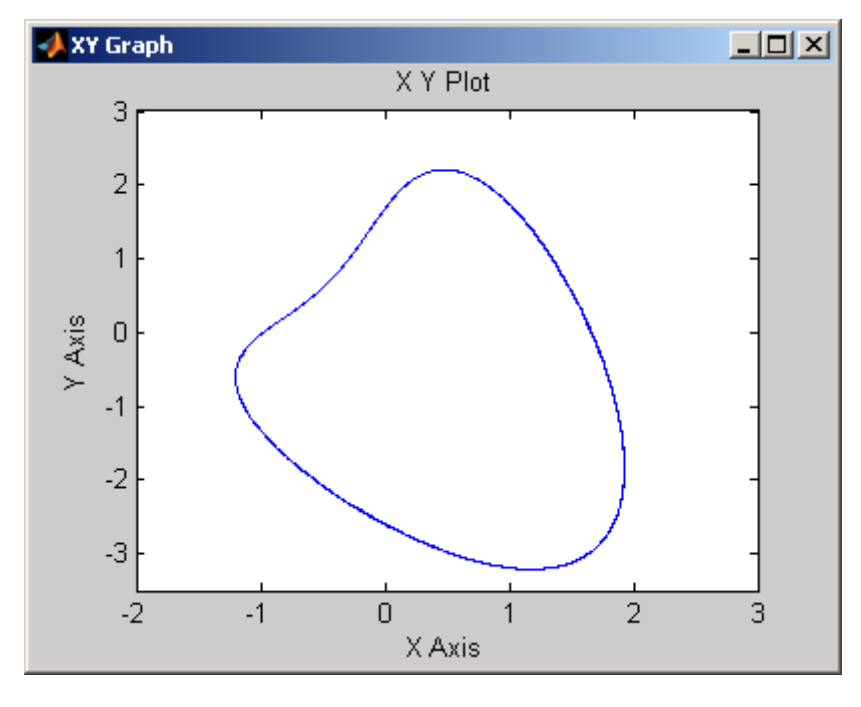

Teraz , możemy dowolnie manipulować parametrami. Jeśli np. ustawimy brak drapieżników na początku, to populacja ofiar będzie rosła wykładniczo do nieskończoności, co oczywiście nie jest prawdą, dlatego też wprowadza się poprawki do modelu np. na pojemność środowiska. Zachęcam zatem gorąco do rozbudowania tego modelu albo w stronę lepszego odwzorowania rzeczywistości, albo zwiększając liczbę rodzajów ofiar i drapieżników.

# **Do pobrania**

• **omawiany model** 

2009 – Grzegorz Knor